# **Amendments in PRIMET version 3.0**

Date: December 2009 Version: PRIMET 3.0

Amendments have been made which resulted in PRIMET version 3.0. The main difference between PRIMET 2.0 is the option to upload an excel database containing information on application scenarios in order to run PRIMET for multiple application scenario's.

## **Application Scenario Batch**

Figure 1 shows the frontpage of PRIMET version 3.0 (can be found under "home button"). To run PRIMET for multiple application scenarios, go to the tab "Application Scenario Batch".

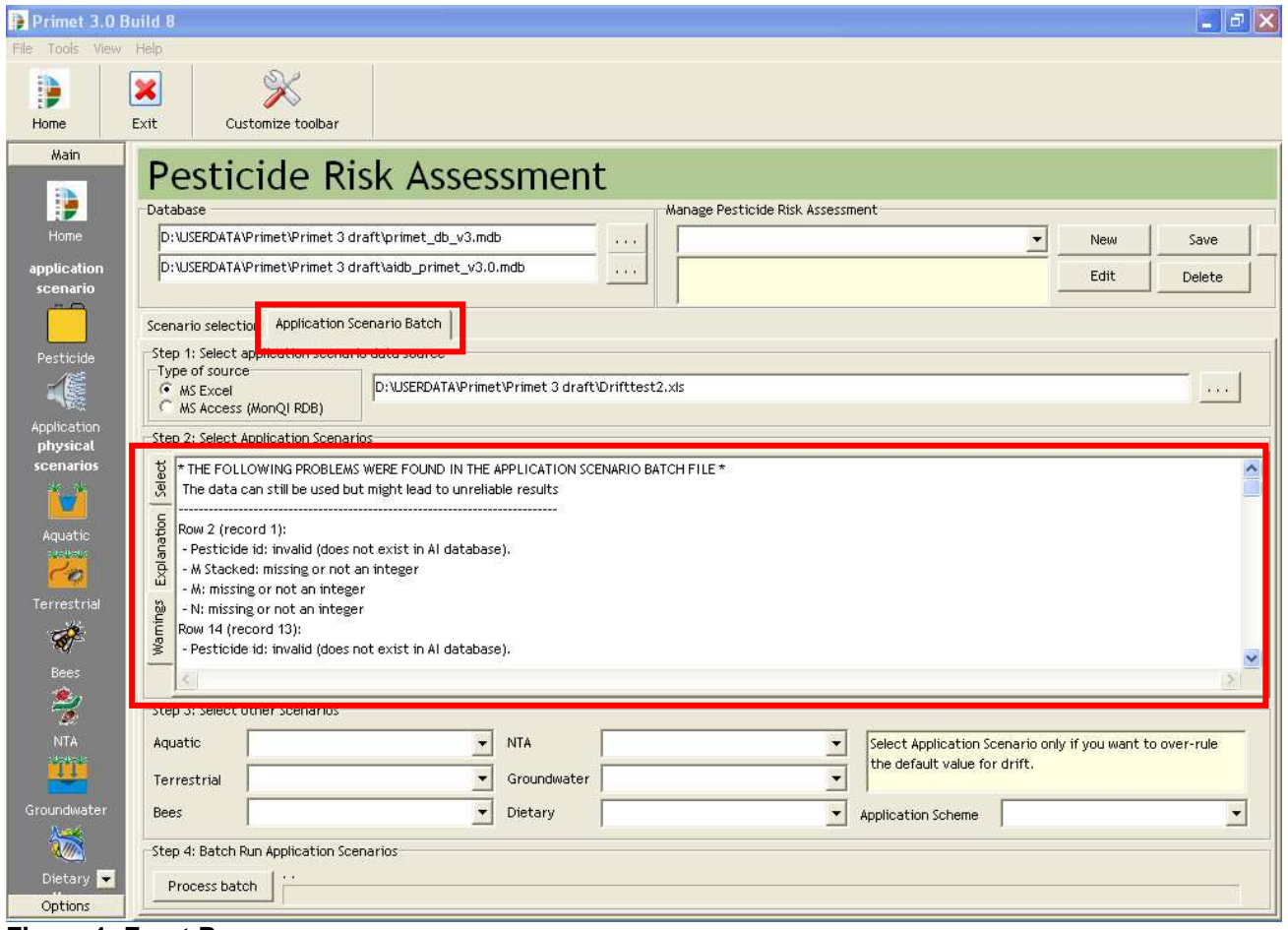

**Figure 1: Front Page**

Step 1: Select application scenario data source:

- Fxcel or a
- MonQI database.

## Step 2 Select Application Scenarios

**Warnings** 

- PRIMET will give warnings when input data missing or when input values are outside the valid range for a given parameter.. It is the responsibility of the user to provide valid input data; PRIMET will use use the given data in itscalculations anyway (Figure 1).
- Warnings are given by row. The row number/record number of the selected record is displayed left above the table (figure 2)

## Select

- Important: the selected application scenarios are those that remain visible in the table!
- The number of scenarios selected is shown above the table (Figure 2) (After opening an excel table all application scenarios are selected).
- Scenario selection: How to select scenarios is explained under the tab 'explanation'.
- Scenario Selection:
	- You can select scenarios by using the drop down list (see Figure 2).
	- You can make a selection based on several columns
	- The total filter is shown in the grey bar under the table (see Figure 2).
	- To start a new selection clear the old selection by pressing  $\boxed{\times}$  in the grey bar under the table.
	- You can browse through old queries in the drop down list in the grey bar under the table.
	- Selection filters can be turned on and off by  $\boxdot$  in the grey bar under the table.

| Step 2: Select Application Scenarios |                                                    |                                                  |                       |                            |                                                                    |                         |                                       |                |       |             |                                                                |
|--------------------------------------|----------------------------------------------------|--------------------------------------------------|-----------------------|----------------------------|--------------------------------------------------------------------|-------------------------|---------------------------------------|----------------|-------|-------------|----------------------------------------------------------------|
| 힒                                    |                                                    | Record no.: $1$ , no. scenario(s) selected : 287 |                       |                            |                                                                    |                         |                                       |                |       |             |                                                                |
| Ā                                    | <b>LOCATION</b>                                    | <b>THEARM</b>                                    | $\blacksquare$   Plot | $\blacktriangledown$ ICrop | $\blacktriangleright$ $\parallel$ (id)<br>$\overline{\phantom{a}}$ | <b>PESTICIDE</b>        | $\blacktriangledown$ M stacked<br>▼⊪₩ | ┯╎             | l▼∥Dt |             | ∣▲∣<br>$\blacktriangleright$ drift<br>$\overline{\phantom{a}}$ |
| 5                                    | Tan Thanh 1                                        | TDHS01                                           | LA01                  | "Happy Sweet"              |                                                                    | 269 undefined           |                                       |                |       |             |                                                                |
| g                                    | Tan Thanh 1                                        | TBHS01                                           | LA01                  | "Happy Sweet"              |                                                                    | 5188 lambda-cyhalothrin | 0.025                                 | 0.00625        |       | 48.66666666 | o                                                              |
| 흇<br>ய்                              | Tan Thanh 1                                        | TBHS01                                           | LA01                  | "Happy Sweet"              |                                                                    | 5344 mancozeb           |                                       | 1.6 0.17777777 | ۰     | 7.625       | З                                                              |
| šuj                                  | Tan Thanh 1                                        | TBHS01                                           | LA01                  | "Happy Sweet"              |                                                                    | 5353 metalaxyl-M        |                                       | 0.1 0.01111111 | ۰     | 7.625       | Δ                                                              |
|                                      | Tan Thanh 1                                        | TRHS04                                           | 404 ل                 | "Hanny Sweet"              |                                                                    | 5369 carbofuran.        | 0.6.                                  | 0.6.           |       |             |                                                                |
| 3                                    | $\mathbf{X}$ $\mathbf{V}$ (LOCATION = Tan Thanh 1) |                                                  |                       | Customize                  |                                                                    |                         |                                       |                |       |             |                                                                |
|                                      |                                                    |                                                  |                       |                            |                                                                    |                         |                                       |                |       |             |                                                                |

**Figure 2: Select Application Scenarios**

## Step 3: Select other Scenarios

- Select physical scenario's (Aquatic, terrestrial, Bees, NTA, Groundwater and Dietary).
- It is not necessary to select an application scheme. An application scheme only needs to be selected in order to overrule the default values for drift NTA and Drift ditch. (Default values for drift and drift ditch is 2.77%). In the excel table a value for drift can be entered as well.

## Step 4 Batch Run Application Scenarios

- Press Process batch to run PRIMET.

# **General rules to enter data in Excel**

Figure 3 shows the Excel input table which can be used to enter data. Using excel as an input file is more vulnerable for typing errors and mistakes made by the user (e.g, entering negative values, entering string instead of numbers, and entering data which are outside data range).

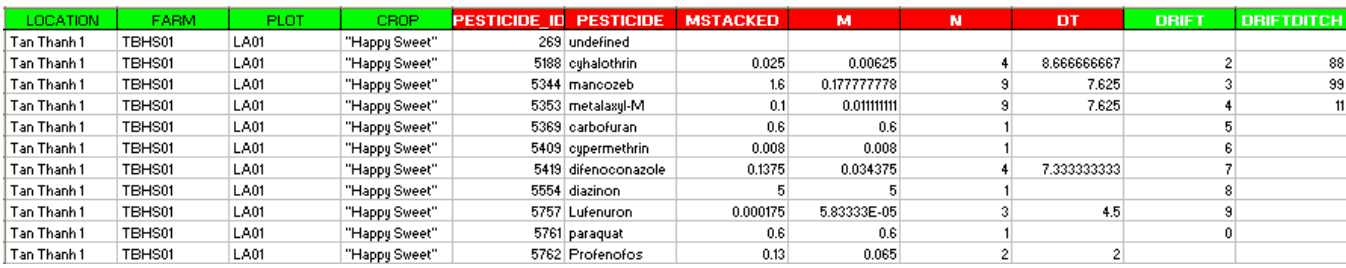

**Figure 3: Example of excel input table**

## General comments

- PRIMET will give warnings when data is entered outside the valid range for a given parameter although PRIMET will still continue with the calculations.
- If you enter a number instead of a letter, PRIMET will read this as an empty cell.
- If you enter a letter instead of a number, PRIMET will read zero.

## Pesticide id

The pesticide id corresponds with pesticide id in ERA database. The pesticide id can be found in Alterra database or in the Pesticide Reference list in PRIMET (PRIMET  $\rightarrow$  Menu  $\rightarrow$  View  $\rightarrow$  Pesticide Reference List).

Important: it is the pesticide id (and not the name) by which PRIMET identifies the actual pesticide. However, you will get an error message if id and name do not correspond.

## Drift and Drift ditch

- Values for Drift NTA and Drift Ditch can be entered.
- Default value: In order to use default values for drift enter a 'negative value'.

# dT and N

correct combinations of N and dT:

- $N=1$  and  $dT=0$
- $N>1$  and  $dT > 0$

Not correct:

- $-N = 0$
- $N = 1$  and  $dT > 0$

If you find that the DRIFT(DITCH) columns are empty (and very wide) in PRIMET while you did enter values in the spreadsheet then PRIMET has read the values as string instead of numbers. In that case you might need to enter values in every row of the DRIFT(DITCH) columns to force PRIMET to read them consistently as numbers. It is allowed to enter negative numbers (that will then be ignored in PRIMET) because a zero would amount to 0% drift.